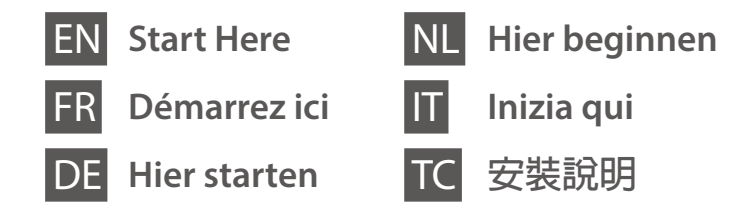

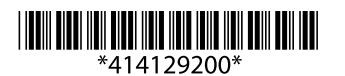

© 2021 Seiko Epson Corporation Printed in XXXXXX

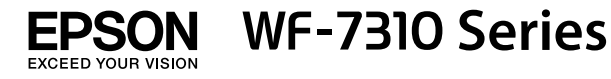

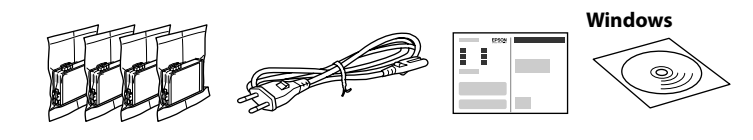

**http://epson.sn**

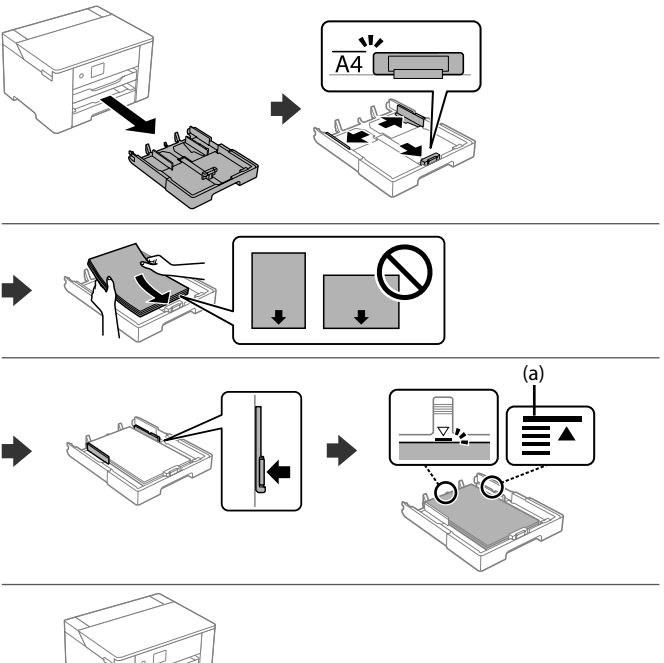

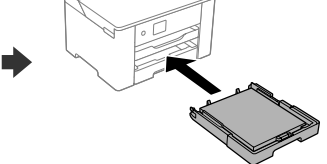

### **Setting up the Printer**

**Do not touch the sections shown in the illustration of the cartridge. Ne touchez pas les sections indiquées dans l'illustration de la cartouche. Berühren Sie nicht die in der Abbildung der Patrone gezeigten Abschnitte. Raak de in de illustratie afgebeelde gedeeltes van de cartridge niet aan.**

**Non toccare le sezioni mostrate nell'illustrazione della cartuccia.** 請勿觸碰墨水匣圖示所示的部分。

**For the initial setup, make sure you use the ink cartridges that came with this printer. These cartridges cannot be saved for later use. The initial ink cartridges will be partly used to charge the print head. These cartridges may print fewer pages compared to subsequent ink cartridges.**

**Pour la configuration initiale, assurez-vous d'utiliser les cartouches d'encre livrées avec cette imprimante. Ces cartouches ne peuvent pas être conservées pour une utilisation ultérieure. Les cartouches d'encre initiales seront partiellement utilisées pour charger la tête d'impression. Ces cartouches peuvent imprimer moins de pages en comparaison avec les cartouches d'encre suivantes.**

**Für die Ersteinrichtung unbedingt die mit diesem Drucker gelieferten Tintenpatronen verwenden. Diese Patronen können nicht zur späteren Verwendung aufbewahrt werden. Die anfänglichen Tintenpatronen werden teilweise zum Laden des Druckkopfes gebraucht. Diese Patronen können im Vergleich zu nachfolgenden Tintenpatronen weniger Druckseiten ergeben.**

**Gebruik bij de eerste installatie de inktcartridges die bij de printer zijn geleverd. U kunt deze cartridges niet bewaren voor later gebruik. De bij de printer geleverde inktcartridges worden voor een deel gebruikt om de printkop te laden. Met deze cartridges worden mogelijk minder pagina's afgedrukt dan met volgende cartridges.**

Select a language and time. To select an item, use the  $\blacktriangle$ ,  $\nabla$ ,  $\blacktriangleleft$ ,  $\blacktriangleright$  buttons, and then press the OK button.

> **Per l'installazione iniziale, assicurarsi di utilizzare le cartucce di inchiostro in dotazione con la stampante. Tali cartucce non possono essere conservate per un uso successivo. Le cartucce di inchiostro iniziali vengono parzialmente utilizzate per caricare la testina di stampa. Queste cartucce potrebbero stampare meno pagine rispetto a quelle successive.**

> 對於初始設定,請確認使用本印表機附帶的墨水匣。這些墨水匣不可儲 存以供將來使用。初始墨水匣會有一部分被用於填充印字頭。這些墨水 匣可能比隨後的墨水匣列印的頁數更少。

Contents may vary by location. Le contenu varie en fonction de la localisation géographique. Inhalt kann je nach Standort variieren.

De inhoud kan per locatie verschillen.

Load paper in the paper cassette with the printable side facing down. Chargez du papier dans le bac à papier avec la face imprimable tournée vers le bas. GO

I contenuti potrebbero variare in base all'area geografica. 內裝物品隨地區而不同。

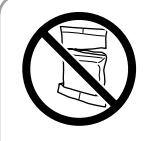

**Do not open the ink cartridge package until you are ready to install it in the printer. The cartridge is vacuum packed to maintain its reliability.**

**N'ouvrez pas le pack de la cartouche d'encre avant d'être prêt à l'installer dans l'imprimante. La cartouche est emballée sous vide pour conserver sa fiabilité.**

> (a) Non caricare carta al di sopra della freccia ▲ all'interno della guida **laterale.**

(a) 放入的紙張厚度請勿超出紙張邊緣定位器內側的 ▲ 箭頭標記

**Die Verpackung der Tintenpatrone erst öffnen, wenn Sie sie in den Drucker einsetzen. Die Patrone ist vakuumverpackt, um ihre Zuverlässigkeit zu erhalten.**

**Open de verpakking van de inktcartridge pas wanneer u klaar bent om deze in de printer te installeren. De cartridge is vacuüm verpakt om de kwaliteit te behouden.**

**Non aprire la confezione della cartuccia di inchiostro finché non si è pronti a installarla nella stampante. Le cartucce vengono fornite in una confezione sottovuoto per conservarne l'integrità.**

準備好將墨水匣裝入印表機之前,切勿開啟墨水匣。墨水匣採用真空包裝來 保持其可靠性。

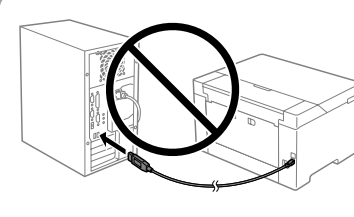

**Do not connect a USB cable unless** 

**instructed to do so. Ne branchez pas de câble USB** 

**avant d'y être invité.**

2

**USB-Kabel erst anschließen, wenn Sie dazu aufgefordert werden. Sluit een USB-kabel alleen aan als dit in de instructies wordt aangegeven.**

**Non collegare il cavo USB finché non viene richiesto.** 除非有指示要求,否則請勿連接 USB 連接線。

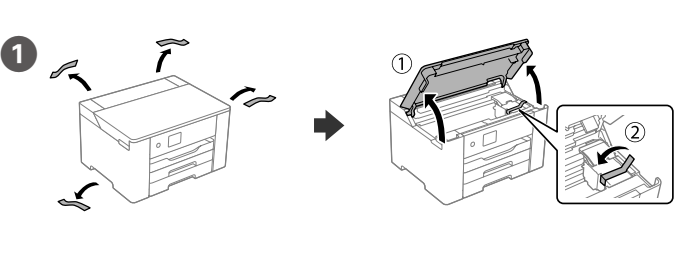

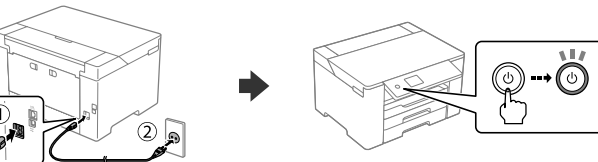

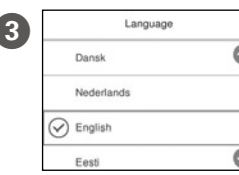

Selecteer een taal en tijd. Gebruik de knoppen  $\blacktriangle, \blacktriangledown, \blacktriangleleft$  en  $\blacktriangleright$  om een item te selecteren en druk op OK.

Selezionare una lingua e l'ora. Per selezionare una voce, utilizzare i pulsanti  $\blacktriangle, \blacktriangledown, \blacktriangle, \blacktriangleright$ , quindi premere il pulsante OK.

選擇語言與時間。若要選擇項目,請使用 ▲、▼、◀、▶ 鍵,然後按下 OK 鍵。

Choisissez une langue et l'heure. Pour sélectionner un élément, utilisez les touches  $\blacktriangle$ ,  $\nabla$ ,  $\blacktriangleleft$  et  $\blacktriangleright$ , puis appuyez sur la touche OK.

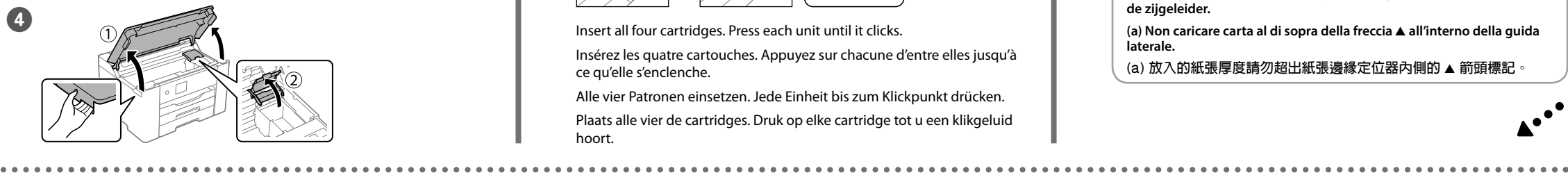

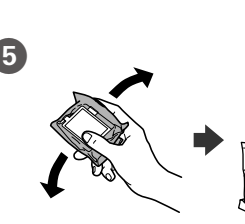

Gently shake all new ink cartridges four or five times and then remove it from its package

Secouez doucement toutes les nouvelles cartouches d'encre quatre ou cinq fois puis retirez-les de leur emballage. Alle neuen Tintenpatronen vier oder fünf Mal vorsichtig schütteln und sie dann aus ihrer Verpackung entnehmen.

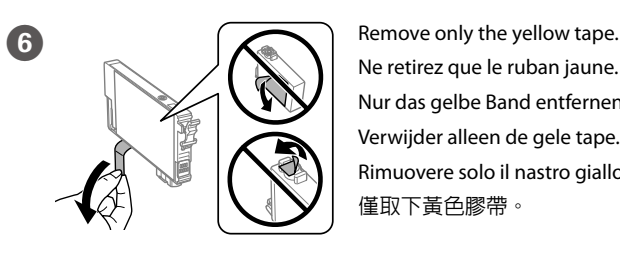

Ne retirez que le ruban jaune. Nur das gelbe Band entfernen. Verwijder alleen de gele tape. Rimuovere solo il nastro giallo. 僅取下黃色膠帶。

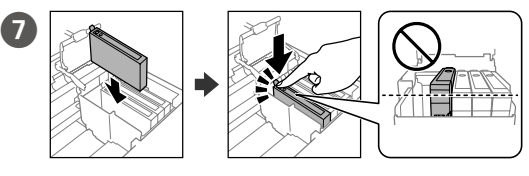

Insert all four cartridges. Press each unit until it clicks.

Insérez les quatre cartouches. Appuyez sur chacune d'entre elles jusqu'à ce qu'elle s'enclenche.

Alle vier Patronen einsetzen. Jede Einheit bis zum Klickpunkt drücken. Plaats alle vier de cartridges. Druk op elke cartridge tot u een klikgeluid hoort.

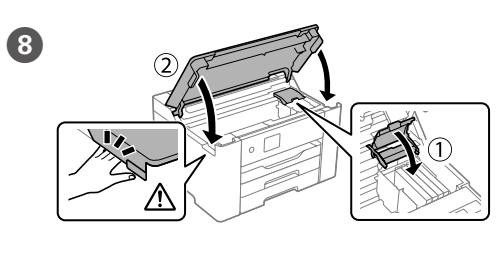

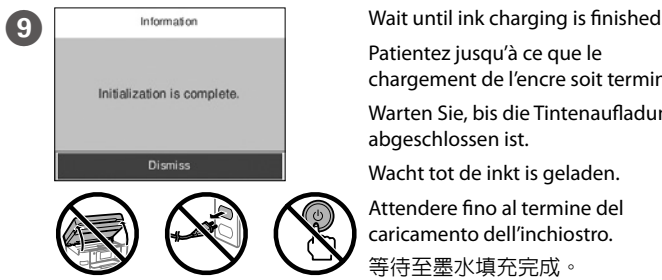

Patientez jusqu'à ce que le chargement de l'encre soit terminé. Warten Sie, bis die Tintenaufladung abgeschlossen ist.

Wacht tot de inkt is geladen. Attendere fino al termine del caricamento dell'inchiostro. 等待至墨水填充完成。

Papier mit der bedruckbaren Seite nach unten in die Papierkassette einlegen. Laad papier in de papiercassette met de afdrukzijde naar beneden. Caricare la carta nel relativo cassetto con il lato stampabile rivolto verso il basso.

將紙張的列印面朝下放入紙匣

**(a) Do not load paper above the** u **arrow mark inside the edge guide.** (a) Ne chargez pas le papier au-delà de la flèche ▲ sur le guide intérieur. (a) Kein Papier oberhalb der Pfeil-Markierung ▲ auf der Innenseite der **Kantenführung einlegen.**

**(a) Laad geen papier boven de pijlmarkering** u **aan de binnenkant van de zijgeleider.**

**See this guide or Epson video guides for printer setup instructions. For information on using the printer, see the** *User's Guide* **on our Web site. Select Support to access the manuals.**

**Consultez ce guide ou les guides vidéo Epson pour obtenir les instructions de configuration de l'imprimante. Pour plus d'informations concernant l'utilisation de l'imprimante, reportez-vous au** *Guide d'utilisation* **sur notre site Web. Sélectionnez Prise en charge pour accéder aux manuels.**

**Anweisungen zur Druckereinrichtung finden Sie in diesem Handbuch oder den Epson-Videoleitfäden. Informationen zur Verwendung des Druckers finden Sie im** *Benutzerhandbuch* **auf unserer Website. Wählen Sie Support aus, um auf die Handbücher zuzugreifen.**

**Raadpleeg deze handleiding of de videohandleidingen van Epson voor installatie-instructies voor de printer. Raadpleeg de** *Gebruikershandleiding* **op onze website voor informatie over het gebruik van de printer. Selecteer Ondersteuning om de handleidingen te openen.**

**Consultare questa guida o guardare i video guida di Epson per le istruzioni di configurazione della stampante. Per informazioni sull'uso della stampante, consultare la** *Guida utente* **sul nostro sito web. Selezionare Supporto per accedere ai manuali.**

請參閱本指南或 Epson 影片以瞭解印表機設定指引。關於適用印表機的資 訊,請參閱我們網站上的進階使用說明。選取支援以存取該手冊。

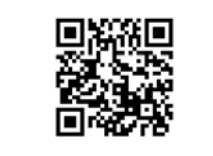

Schud alle nieuwe inktcartridges voorzichtig vier of vijf keer en haal ze vervolgens uit de verpakking.

Agitare delicatamente tutte le nuove cartucce di inchiostro quattro o cinque volte, quindi estrarle dall'imballaggio. 輕微晃動新墨水匣四至五次,然後將其從包裝中取出。

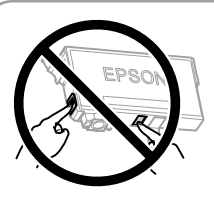

Sprache und Uhrzeit auswählen. Wählen Sie ein Element aus und verwenden Sie die Schaltflächen ▲, ▼, ◀, ▶ und drücken Sie dann die Schaltfläche OK.

Inserire tutte le quattro cartucce. Premere ogni unità finché non scatta in posizione.

插入所有四個墨水匣。按下每個裝置,直至發出啪嗒聲。

Windows®, Windows Server®, and Windows Vista® are registered trademarks of Microsoft Corporation. Mac, macOS, and OS X are trademarks of Apple Inc., registered in the U.S. and other countries.

Maschinenlärminformations-Verordnung 3. GPSGV: Der höchste Schalldruckpegel beträgt 70 dB(A) oder weniger gemäss EN ISO 7779.

Tüketicilerin şikayet ve itirazları konusundaki başvuruları tüketici mahkemelerine ve tüketici hakem hevetlerin

Das Gerät ist nicht für die Benutzung im unmittelbaren Gesichtsfeld am Bildschirmarbeitsplatz vorgesehen. Um störende Reflexionen am Bildschirmarbeitsplatz zu vermeiden, darf dieses Produkt nicht im unmittelbaren Gesichtsfeld platziert werden.

The contents of this manual and the specifications of this product are subject to change without notice.

Для пользователей из России срок службы: 5 лет.

AEEE Yönetmeliğine Uygundur.

Ürünün Sanayi ve Ticaret Bakanlığınca tespit ve ilan edilen kullanma ömrü 5 yıldır.

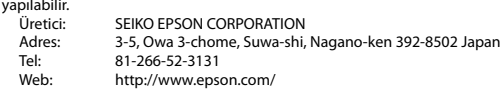

取得審驗證明之低功率射頻器材,非經核准,公司、商號或使用者均不得擅 自變更頻率、加大功率或變更原設計之特性及功能。 低功率射頻器材之使用不得影響飛航安全及干擾合法通信;經發現有干擾現 象時,應立即停用,並改善至無干擾時方得繼續使用。前述合法通信,指依

 $\sum_{\text{the space}}$  set the paper size and paper type for the paper cassette. You can change these settings later.

> O 產品名稱 :彩色噴墨印表機 □ 額定雷壓 : AC 100 - 120 V O 額定頻率 : 50 - 60 Hz O 耗電量 : 列印時 : 約 26 W 就緒模式 : 約 6.3 W 睡眠模式 : 約 0.8 W 關機模式 : 約 0.2 W O 額定電流 : 0.6 A 製造年份,製造號碼和生產國別:見機體標示 警語 檢修本產品之前,請先拔掉本產品的電源線。 功能規格 O 列印方式 : 微針點壓電噴墨技術 □ 解析度 : 最大可達 4800x2400 dpi O 適用系統 : Windows Vista®, Windows® 7, Windows 8/8.1, Windows 10以上版本(32-bit, 64-bit) Windows XP SP3(32-bit) Windows XP Professional x64 Edition SP2 Windows Server® 2003(SP2)以上版本\* (\* 僅限印表機驅動程式與掃描器驅動程式。) Mac OS X 10.6.8以上版本, macOS 11以上版本 使用方法 見內附相關說明文件 緊急處理方法

### 發生下列狀況時,請先拔下印表機的電源線並洽詢Epson授權服務中心:

□ 電源線或插頭損壞

**12** Connect your computer or smart device with the printer. Visit the website to install software and configure the network. Windows users can also install software and configure the network using the CD supplied.

O 有液體噴灑到印表機

O 印表機摔落或機殼損壞

O 印表機無法正常操作或是列印品質與原來有明顯落差

### 製造商: SEIKO EPSON CORPORATION

- 地址 :3-5, Owa 3-chome, Suwa-shi, Nagano-ken 392-8502 Japan
- 電話 : 81-266-52-3131
- 進口商 :台灣愛普生科技股份有限公司
- 地址 :台北市信義區松仁路100號15樓
- 電話 :(02) 8786-6688 (代表號)

### 注意事項

O 只能使用印表機標籤上所註明的電源規格。

O 請保持工作場所的通風良好。

「限用物質含有情況」標示內容,請至下列網址查詢。

URL : http://www.epson.com.tw/TW\_RoHS

#### NCC警語

電信管理法規定作業之無線電通信。 低功率射頻器材須忍受合法通信或工業、科學及醫療用電波輻射性電機設備

之干擾。

應避免影響附近雷達系統之操作。 高增益指向性天線只得應用於固定式點對點系統。

### **Information for Users in Taiwan Only /**  此資訊僅適用於台灣地區

# **Ink Cartridge Codes**

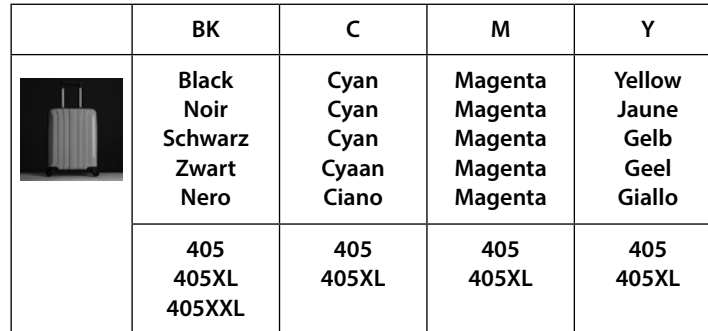

Si vous avez besoin d'aide, sélectionnez  $\circled{2}$  pour accéder à la résolution des problèmes. Cette fonctionnalité vous donne accès à des instructions animées étape par étape pour résoudre la plupart des problèmes liés à l'imprimante, comme ajuster la qualité d'impression et charger du papier.

Définissez le format et le type de papier pour le bac à papier. Vous pourrez modifier ces paramètres plus tard.

> Wählen Sie für Hilfe bei der Fehlerbehebung  $\odot$  aus. Diese Funktion bietet Schritt-für-Schritt-Anweisungen und Animationen für die meisten Probleme wie die Anpassung der Druckqualität und das Einlegen von Papier.

Das Papierformat und den Papiertyp für die Papierkassette einstellen. Sie können diese Einstellungen später ändern.

> Selecteer <sup>®</sup> voor hulp bij het oplossen van problemen. Deze functie biedt stapsgewijze, geïllustreerde instructies voor de meeste problemen, zoals het aanpassen van de afdrukkwaliteit en het laden van papier.

Per assistenza sulla risoluzione dei problemi, selezionare  $\odot$ . Questa funzione fornisce istruzioni dettagliate e animazioni per la maggior parte dei problemi, per esempio la regolazione della qualità di stampa e il caricamento della carta. 若要進行故障排除,請選擇 ② 以獲取協助。該功能提供針對大多數問題的 逐步和動畫操作指引,例如調整列印品質和裝入紙張

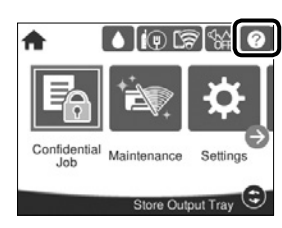

Stel het papierformaat en de papiersoort in voor de papiercassette. U kunt deze instellingen later wijzigen.

Impostare il formato e il tipo di carta e caricarla nel relativo cassetto. È possibile modificare queste impostazioni in seguito. 設定紙匣的紙張大小及紙張種類。您可於稍後變更這些設定。

alimentazione. 開啟或關閉印表機。當電源指示燈熄滅時拔出電源插頭。

Connectez votre ordinateur ou périphérique intelligent à l'imprimante. Consultez le site Web pour installer le logiciel et configurer le réseau. Les utilisateurs Windows peuvent également installer le logiciel et configurer le réseau à l'aide du CD fourni.

**Error** Flashes or turns on when an error occurs. Clignote ou s'allume en cas d'erreur. Blinkt und schaltet sich ein, wenn der Fehler auftritt. Dit knippert of brandt wanneer er een fout is opgetreden. Quando si verifica un errore, inizia a lampeggiare o si accende. 發生錯誤時閃爍或亮起。 **Data** Flashes when the printer is processing data. It turns on when there are queued jobs. Clignote lorsque l'imprimante traite les données. Il s'allume

Verbinden Sie Ihren Computer oder Ihr Smart-Gerät mit dem Drucker. Besuchen Sie die Website, um Software zu installieren und das Netzwerk zu konfigurieren. Windows-Benutzer können auch mit der mitgelieferten CD Software installieren und das Netzwerk konfigurieren.

Verbind uw computer of smart device met de printer. Ga naar de website om software te installeren en het netwerk te configureren. Windowsgebruikers kunnen ook de meegeleverde cd gebruiken om software te installeren en het netwerk te configureren.

> 顯示**紙張設定**畫面。您可為每個紙張來源選擇紙張尺寸和紙張 類型設定。

Returns to the previous screen.  $\mathbf{\Theta}$ 

Connettere il computer o il dispositivo intelligente con la stampante. Visitare il sito web per installare il software e configurare la rete. Gli utenti Windows possono anche installare il software e configurare la rete utilizzando il CD in dotazione.

- Move the focus using the  $\blacktriangle, \blacktriangle, \blacktriangleright, \blacktriangledown$  buttons to select the items, ◆ OK ▶ and then press the OK button to confirm your selection or run the
	- selected feature.

連接您的電腦或智慧型裝置與印表機。請瀏覽網站以安裝軟體和設定 網路。Windows 使用者還可以使用提供的光碟安裝軟體和設定網路。

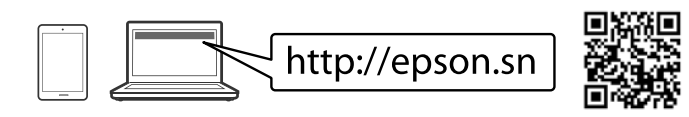

Déplacez la surbrillance à l'aide des touches < 
A, ► et  $\blacktriangledown$  pour sélectionner les éléments, et appuyez sur la touche OK pour confirmer votre choix ou exécuter la fonction sélectionnée.

For users in Europe / Pour les utilisateurs en Europe / Für Nutzer in Europa / Voor gebruikers in Europa / Per gli utenti in Europa

Bewegen Sie den Fokus mit den Schaltflächen (A, A, D, V, um Elemente auszuwählen und drücken Sie die Schaltfläche OK, um die Auswahl zu bestätigen und die ausgewählte Funktion auszuführen.

Gebruik de knoppen  $\blacktriangle$ ,  $\blacktriangle$ ,  $\blacktriangleright$  en  $\nabla$  om items te selecteren en druk op OK om uw keuze te bevestigen of de geselecteerde functie te starten.

> "XL" and "XXL" indicate large cartridges. / « XL » et « XXL » indiquent de grandes cartouches. / "XL" und "XXL" bezeichnen große Patronen. / "XL" en "XXL" staan voor grote cartridges. / "XL" e "XXL" indicano le cartucce grandi.

Spostarsi utilizzando i pulsanti  $\blacktriangle, \blacktriangle, \blacktriangleright, \blacktriangledown$  per selezionare le voci, quindi premere il pulsante OK per confermare la selezione o eseguire l'operazione selezionata.

使用 ◀、▲、▶、▼ 鍵移動焦點以選擇項目,然後按下 OK 鍵以 確認您的選擇或執行選擇的功能

## **Troubleshooting**

For troubleshooting, select  $\circledcirc$  for assistance. This feature provides step by step and animation instructions for most issues such as adjusting print quality and loading paper

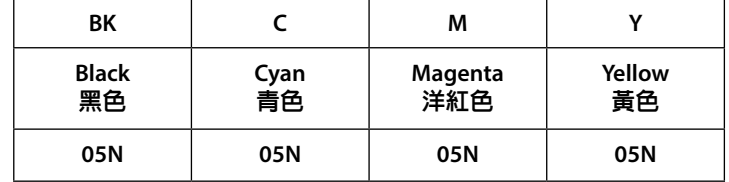

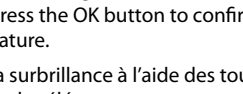

For users in Taiwan / 對於台灣的使用者

### **Guide to Control Panel**

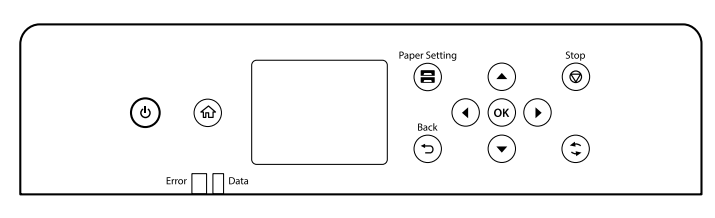

Turns the printer on or off. Unplug the power cord when the  $\mathcal{L}$ power light is off.

> Allume ou éteint l'imprimante. Débranchez le cordon d'alimentation lorsque le voyant d'alimentation est éteint.

Schaltet den Drucker ein oder aus. Ziehen Sie die Netzleitung ab, wenn die Betriebsanzeige aus ist.

Hiermee schakelt u de printer in en uit. Haal het netsnoer uit het stopcontact als het aan/uit-lampje uit staat.

Consente di accendere o spegnere la stampante. Quando la spia di alimentazione è spenta, è possibile scollegare il cavo di

Displays the home screen. Affiche l'écran d'accueil. Zeigt den Startbildschirm an. Hiermee geeft u het startscherm weer. Visualizza la schermata iniziale. 顯示首頁畫面。

lorsque des tâches sont en attente.

Blinkt, wenn der Drucker Daten verarbeitet. Schaltet sich ein, wenn Druckaufträge in der Warteschlange sind.

Dit knippert wanneer gegevens worden verwerkt. Het brandt wanneer er taken in de wachtrij staan.

Lampeggia quando la stampante sta elaborando dati. In presenza di lavori in coda, la spia si accende.

印表機正在處理資料時閃爍。有排隊的工作時亮起。

Displays the **Paper Setting** screen. You can select the paper size 8 and paper type settings for each paper source.

Affiche l'écran **Réglage papier**. Vous pouvez sélectionner le format et le type du papier pour chaque source de papier.

Zeigt den Bildschirm **Papiereinstellungen** an. Sie können die Einstellungen für das Papierformat, den Papiertyp für jede Papierquelle auswählen.

Hiermee geeft u het scherm **Papierinstelling** weer. U kunt voor elke papierbron de instellingen voor papierformaat en papiersoort selecteren.

Visualizza la schermata di **Impostazione carta**. È possibile configurare le impostazioni di formato e tipo di carta per ogni origine carta.

Permet de revenir à l'écran précédent.

Kehrt zurück zum vorherigen Bildschirm.

Hiermee keert u terug naar het vorige scherm.

Torna alla schermata precedente.

回到上一畫面。

Applies to a variety of functions depending on the situation. S'applique à une variété de fonctionnalités en fonction de la situation.

Wird je nach Situation auf eine Vielzahl von Funktionen angewendet.

Dit is van toepassing op verschillende functies, afhankelijk van de situatie.

Applica una varietà di funzioni a seconda della situazione. 依情況套用至眾多功能。

Stops the current operation. Permet d'arrêter l'opération en cours. Stoppt den aktuellen Vorgang.

⋒

Hiermee stopt u de actieve bewerking.

Interrompe l'operazione corrente.

停止當前的運作。

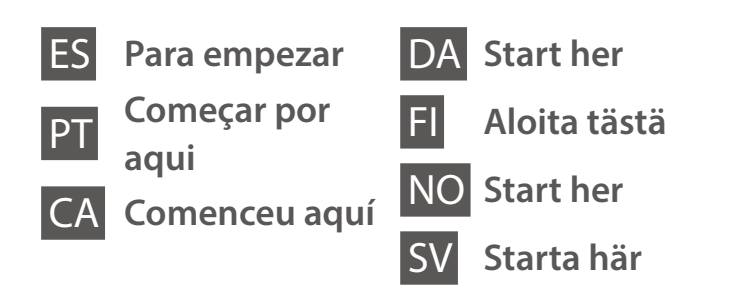

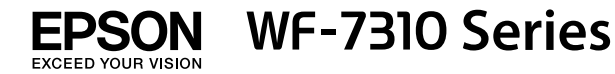

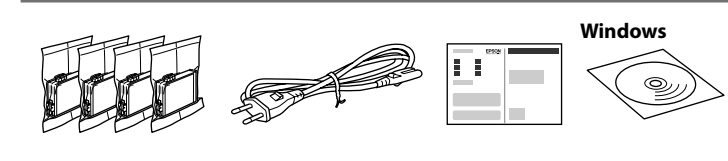

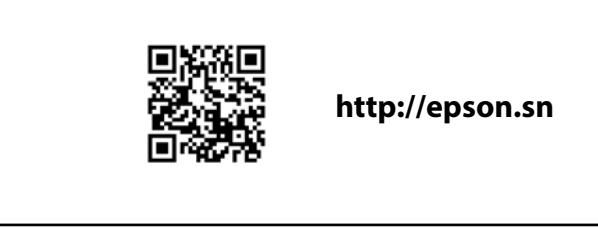

### **Setting up the Printer**

**No toque las partes indicadas en la ilustración del cartucho.**

**Não toque nas seções apresentadas na ilustração do tinteiro.**

**No toqueu les seccions que es mostren a la il·lustració del cartutx. Rør ikke de områder, der er vist** 

**i illustrationen af patronen.**

**Älä koske kasettia esittävässä kuvassa näytettyihin alueisiin. Ikke berør delene av patronen vist i illustrasjonen.**

**Vidrör inte delarna som visas på bilden av bläckpatronen.**

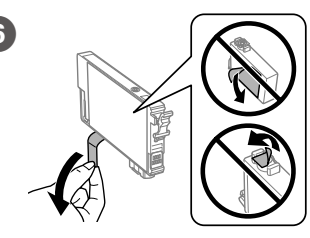

**Para la configuración inicial, asegúrese de utilizar los cartuchos de tinta incluidos con esta impresora. Estos cartuchos no se pueden guardar para usarse posteriormente. Los cartuchos de tinta iniciales se utilizarán parcialmente para cargar el cabezal de impresión. Estos cartuchos pueden imprimir menos páginas que los cartuchos de tinta posteriores.**

**Na configuração inicial, certifique-se de que utiliza os tinteiros fornecidos com esta impressora. Não pode guardar estes tinteiros para os utilizar mais tarde. Os tinteiros iniciais serão utilizados parcialmente para carregar a cabeça de impressão. Estes tinteiros poderão imprimir menos páginas do que os tinteiros posteriores.**

**Per a la instal·lació inicial, assegureu-vos que feu servir els cartutxos que venen amb la impressora. Aquests cartutxos no es poden desar per utilitzar-los més endavant. Els cartutxos de tinta inicial s'utilitzen en part per carregar el capçal d'impressió. Aquests cartutxos poden imprimir menys pàgines que els cartutxos de tinta posteriors.**

**Til den indledende opsætning skal du sørge for at bruge de blækpatroner, der fulgte med denne printer. Disse patroner kan ikke gemmes til senere brug. Den første blækpatron bruges delvist til at fylde printhovedet. Disse patroner vil muligvis udskrive færre sider i forhold til efterfølgende blækpatroner.**

Selecione o idioma e hora. Para selecionar um item, utilize os botões  $\blacktriangle$ .  $\nabla$ ,  $\blacktriangleleft$ ,  $\blacktriangleright$ , e a seguir pressione o botão OK.

Trieu un idioma i una hora. Per seleccionar un element, utilitzeu els botons  $\blacktriangle, \blacktriangledown, \blacktriangle, \blacktriangleright$  i, a continuació, feu

El contenido puede variar según la región. O conteúdo pode variar dependendo da localização.

Els continguts poden variar a cada ubicació.

Indholdet kan variere efter placering.

Sisältö voi vaihdella alueittain.

Innholdet kan variere avhengig av område.

Innehåll kan variera beroende på plats.

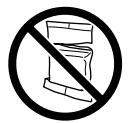

 $\begin{array}{|c|c|}\n\hline\n\end{array}$  Retire únicamente la cinta adhesiva amarilla. Remova apenas a fita amarela. Retireu només la cinta groga. Fjern kun den gule tape. Poista vain keltainen teippi. Fjern kun den gule teipen. Dra endast av den gula tejpbiten.

**No abra el paquete del cartucho de tinta hasta que esté listo para instalarlo en la impresora. El cartucho está envasado al vacío para conservar su fiabilidad.**

**Não abrir o pacote do tinteiro antes de estar preparado para instalar na impressora. O tinteiro é embalado em vácuo para garantir a fiabilidade.**

> **Information** Espere hasta que finalice la carga de tinta.

**No obriu el paquet del cartutx de tinta fins que estigueu preparats per instal·lar-lo a la impressora. El cartutx està envasat al buit per mantenir-ne la fiabilitat.**

**Åbn ikke pakken med blækpatronen, før du er klar til at installere den i printeren. Patronen er vakuumpakket for at opretholde sin pålidelighed.**

**Avaa mustekasetin pakkaus vasta, kun olet valmis asentamaan tulostimen. Kasetti on tyhjiöpakattu sen suorituskyvyn varmistamiseksi.**

**Ikke åpne blekkpatronpakken før du er klar til å installere den i skriveren. Patronen er vakuumpakket for å sikre pålitelighet.**

**Öppna inte bläckpatronens förpackning förrän du är redo att installera den i skrivaren. Bläckpatronen är vakuumförpackad för att upprätthålla pålitlighet.**

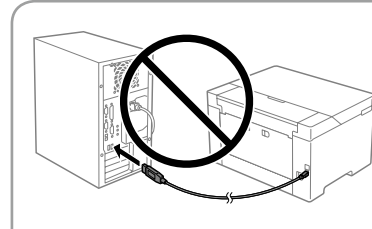

**No conecte un cable USB a no ser que se le pida.**

**Não ligue o cabo USB a não ser que isso lhe seja solicitado. No connecteu un cable USB excepte si les instruccions ho indiquen.**

**Tilslut ikke et USB-kabel, medmindre du bliver bedt om det.**

**Älä liitä USB-kaapelia, ellei ohjeissa pyydetä tekemään niin. Ikke koble til en USB-kabel med mindre du får instrukser om å gjøre det. Anslut inte en USB-kabel om du inte uppmanas till det.**

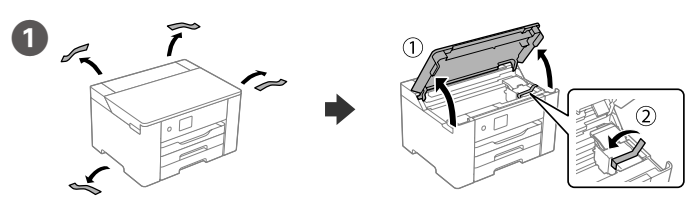

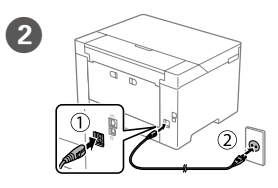

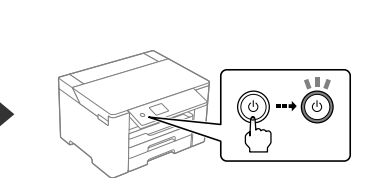

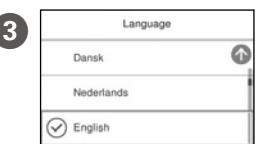

Seleccione un idioma y una hora. Para seleccionar un elemento, use los botones  $\blacktriangle$ ,  $\nabla$ ,  $\blacktriangleleft$ ,  $\blacktriangleright$  y pulse el botón OK.

Vælg sprog og klokkeslæt. Brug knapperne ▲, ▼, ◀, ▶ til at vælge et element, og tryk derefter på OK-knappen.

Valitse kieli ja kellonaika. Valitse haluamasi kohde  $\blacktriangle, \blacktriangledown, \blacktriangle, \blacktriangleright$ -painikkeilla ja paina sitten OK-painiketta.

Velg språk og klokkeslett. Du kan velge et element ved å bruke  $\blacktriangle, \blacktriangledown, \blacktriangleleft,$ r-knappene, og deretter trykke OK-knappen.

Välj språk och tid. För att välja en artikel, använd knapparna  $\blacktriangle$ ,  $\nabla$ ,  $\blacktriangleleft$ ,  $\blacktriangleright$  och tryck sedan på knappen OK.

clic en OK.

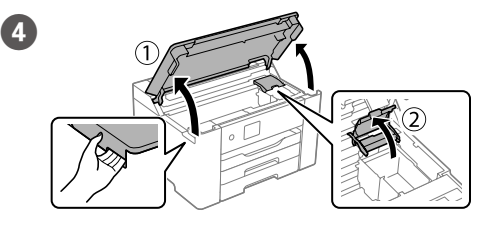

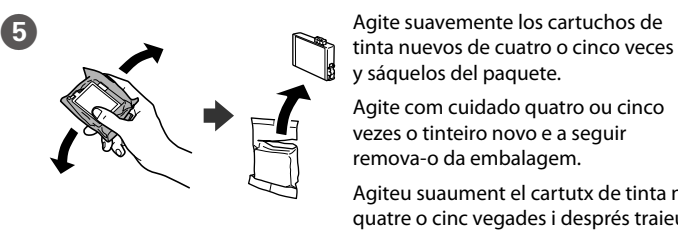

y sáquelos del paquete.

Agite com cuidado quatro ou cinco vezes o tinteiro novo e a seguir remova-o da embalagem.

Agiteu suaument el cartutx de tinta nou quatre o cinc vegades i després traieulo del seu paquet.

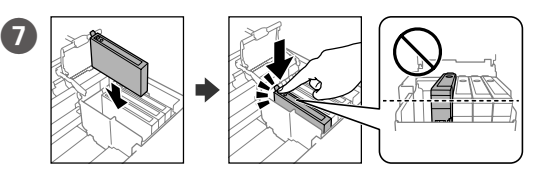

Introduzca los cuatro cartuchos. Presione cada uno de ellos hasta que oiga un chasquido.

Instale os quatro tinteiros. Pressione cada unidade até fazer um som de fixação.

Inseriu tots quatre cartutxos. Premeu cada unitat fins que faci clic. Indsæt alle fire patroner. Tryk ned på hver enhed, indtil den klikker på plads.

Aseta kaikki neljä kasettia paikoilleen. Paina kutakin yksikköä, kunnes se napsahtaa.

Sett inn alle fire patronene. Trykk på hver enhet til den klikker på plass. Sätt i alla fyra bläckpatroner. Tryck ner var och en tills de klickar på plats.

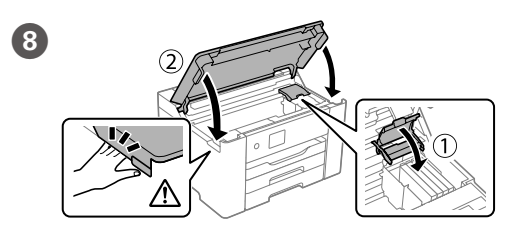

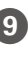

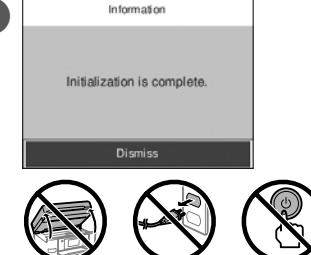

Aguarde até concluir o carregamento de tinta.

Espereu fins que la càrrega de tinta es completi.

Vent, indtil blækpåfyldningen er udført.

Odota, kunnes musteen lataus päättyy.

Vent til blekkladingen er fullført. Vänta tills påfyllningen av bläck är klar.

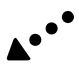

**Consulte esta guía o las guías en vídeo de Epson para ver las instrucciones de configuración. Para obtener información sobre el uso de la impresora, consulte el** *Manual de usuario* **en nuestro sitio web. Seleccione Ayuda para acceder a los manuales.**

**Consulte este guia ou os vídeos guias da Epson para obter instruções de configuração da impressora. Para mais informações sobre como utilizar a impressora, consulte o** *Guia do Utilizador* **no nosso sítio Web. Selecione Suporte para aceder aos manuais.**

**Consulteu aquesta guia o les guies en vídeo d'Epson per veure les instruccions d'instal·lació de la impressora. Per obtenir més informació sobre com utilitzar la impressora, consulteu la** *Guia de l'usuari* **en el nostre lloc web. Seleccioneu Compatibilitat per accedir als manuals.**

**Se denne vejledning eller videovejledninger fra Epson for instruktioner om printeropsætning. For information om brugen af printeren, se** *Brugervejledningen* **på vores websted. Vælg Support for at få adgang til manualerne.**

**Katso tulostimen käyttöönotto-ohjeet tästä oppaasta tai Epsonin ohjevideoista. Lisätietoja tulostimen käytöstä on verkkosivustossamme olevassa** *Käyttöoppaassa***. Voit siirtyä oppaisiin valitsemalla Tuki.**

**Se denne håndboken eller Epsons videoguider for installeringsinstruksjoner til skriveren. For å få informasjon om hvordan du bruker skriveren, se** *Brukerhåndboken* **på nettstedet vårt. Velg Støtte for å få tilgang til håndbøkene.**

**Se den här guiden eller Epsons videoguide för instruktioner hur du konfigurerar skrivaren. Information om hur skrivaren används finns i** *Användarhandboken* **på vår webbplats. Välj Stöd för att få tillgång till handböckerna.**

Ryst forsigtigt alle nye blækpatroner fire eller fem gange, og tag dem ud af emballagen.

Ravista kaikkia uusia mustekasetteja varovasti neljä tai viisi kertaa ja poista ne sitten pakkauksistaan.

Rist alle nye blekkpatroner forsiktig fire til fem ganger før de tas ut av emballasjen.

Skaka försiktigt alla nya bläckpatroner fyra eller fem gånger och ta sedan ut dem ur förpackningen.

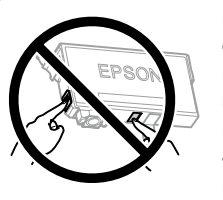

**Käytä ensimmäisessä määrityksessä tulostimen mukana toimitettuja mustekasetteja. Näitä kasetteja ei voi säilyttää myöhempää käyttöä varten. Ensimmäiset mustekasetit kuluvat osittain tulostuspään lataamiseen. Kaseteilla tulostuva sivumäärä voi tämän vuoksi olla pienempi kuin seuraavilla kaseteilla tulostuva sivumäärä.**

**For førstegangsoppsett må du passe på at du bruker blekkpatronene som fulgte med produktet. Disse patronene kan ikke lagres for senere bruk. De første blekkpatronene vil delvis brukes til å lade skrivehodet. Disse patronene kan skrive ut færre sider i forhold til påfølgende blekkpatroner.**

**För den inledande inställningen, se till att du använder bläckpatronerna som medföljer med skrivaren. Dessa bläckpatroner kan inte sparas för att användas senare. De medföljande bläckpatronerna används delvis för att fylla på skrivarhuvudet. Dessa patroner kan skriva ut färre sidor, jämfört med efterföljande bläckpatroner.**

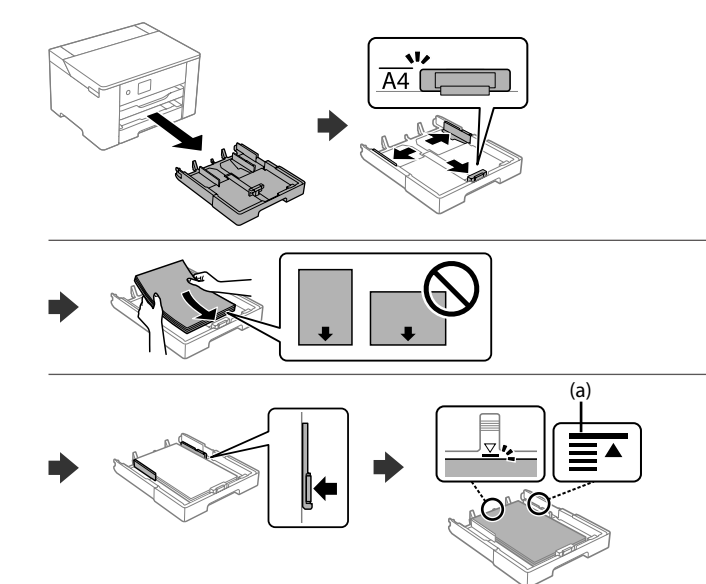

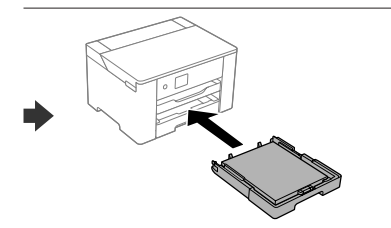

### **Ink Cartridge Codes**

Establezca el tamaño y el tipo de papel para el cassette del papel. Puede modificar estos ajustes más adelante.  $\boldsymbol{\Phi}$ 

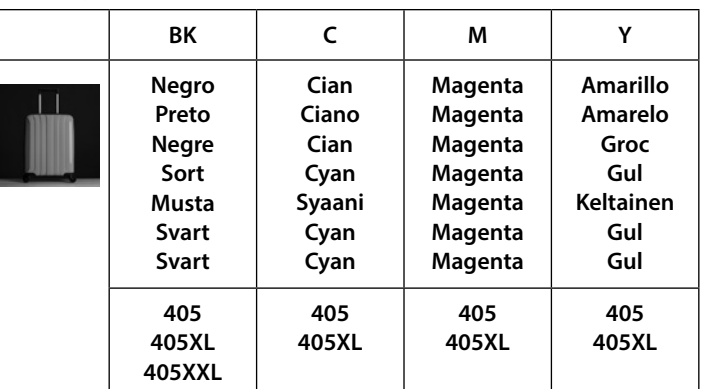

Configure o tamanho e tipo do papel do alimentador de papel. Pode alterar estas definições mais tarde.

Establiu el tipus i mida de paper per a la safata de paper. Podeu canviar aquests ajustos més endavant.

Conecte su ordenador o dispositivo inteligente con la impresora. Visite el sitio web para instalar el software y configurar la red. Los usuarios de Windows también pueden instalar el software y configurar la red utilizando el CD suministrado.

Indstil papirstørrelse og papirtype, så det passer til papirkassetten. Du kan ændre disse indstillinger senere.

Määritä paperikasetin paperikoko ja paperityyppi. Voit muuttaa asetuksia myöhemmin.

Angi papirstørrelse og papirtype for papirkassetten. Du kan endre disse innstillingene senere.

Ställ in pappersformatet och papperstypen för papperskassetten. Du kan ändra dessa inställningar senare.

Ligue o computador ou dispositivo inteligente à impressora. Visite o website para instalar software e configurar a rede. Os utilizadores Windows também podem instalar software e configurar a rede usando o CD fornecido.

Connecteu el vostre ordinador o dispositiu intel·ligent a la impressora. Visiteu el lloc web per instal·lar el programari i configurar la xarxa. Els usuaris de Windows també poden instal·lar el programari i configurar la xarxa mitjançant el CD subministrat.

> Si necesita solucionar algún problema, pulse  $\odot$  para solicitar ayuda. Esta función proporciona instrucciones paso a paso con animaciones para solucionar la mayoría de los problemas, como el ajuste de la calidad de la impresión y la carga del papel.

Slut din computer eller smartenhed til printeren. Gå til webstedet for at installere softwaren og konfigurer netværksindstillingerne. Windowsbrugere kan også installere software og konfigurere netværket ved hjælp af den medfølgende CD.

Luo yhteys tietokoneesi tai älylaitteesi ja tulostimen välille. Siirry verkkosivustolle asentaaksesi ohjelmiston ja määrittääksesi verkon. Windows-käyttäjät voivat asentaa ohjelmiston ja määrittää verkon myös toimitukseen sisältyvää CD-levyä käyttäen.

- Para resolver problemas, selecione <sup>®</sup> para obter ajuda. Este recurso fornece instruções passo a passo e em forma de animação para a maior parte das questões, como o ajuste da qualidade de impressão e carregamento de papel.
- Per a la resolució de problemes, seleccioneu <sup> $\circledcirc$ </sup> per obtenir assistència. Aquesta funció ofereix instruccions animades pas a pas per a la majoria de problemes com ara l'ajust de la qualitat d'impressió i la càrrega de paper.
- Ved fejlfinding skal du vælge  $\mathcal D$  for hjælp. Denne funktion indeholder trin for trin- og animerede instruktioner til de fleste problemer, f.eks. tilpasning af udskriftskvalitet og ilægning af papir.
- Saat apua vianmääritykseen valitsemalla <sup>®</sup>. Toiminto tarjoaa vaiheittaiset ja animaatio-ohjeet useimpien ongelmien, kuten tulostuslaadun säätämisen ja paperin lisäämisen, ratkaisemiseen.
- For assistanse til feilsøking kan du trykke på  $\circled{?}$ . Denne funksjonen gir trinnvise og animerte instrukser om de fleste emnene, som å justere utskriftskvalitet og å legge inn papir.
- För felsökning, välj  $\circled{2}$  för hjälp. Denna funktion tillhandahåller steg-för-steg-anvisningar och animerade instruktioner för de flesta problemen, som att justera utskriftskvalitet och fylla på papper.

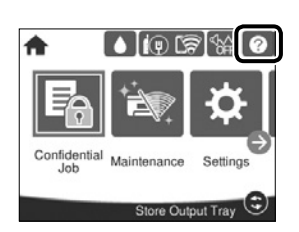

Koble datamaskinen eller smartenheten din til skriveren. Besøk nettsiden for å installere programvare og konfigurere nettverket. Windows-brukere kan også installere programvare og konfigurere nettverket med den medfølgende CD-en.

Anslut din dator eller smarta enhet med skrivaren. Gå till webbplatsen för att installera programvara och konfigurera nätverket. Användare av Windows kan också installera programvara och konfigurera nätverket med den medföljande CD-skivan.

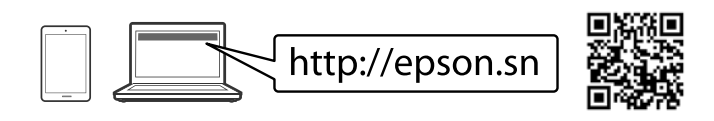

Para usuarios en Europa / Para utilizadores na Europa / Per a usuaris a Europa / For brugere i Europa / Käyttäjät Euroopassa / For brukere i Europa / Användare i Europa

«XL» y «XXL» indican que se trata de cartuchos grandes. / "XL" e "XXL" indica tinteiros grandes. / "XL" i "XXL" indica cartutxos grans. / "XL" og "XXL" angiver store patroner. / "XL" ja "XXL" tarkoittavat suuria kasetteja. / «XL» og «XXL» angir store patroner. / "XL" och "XXL" anger stora bläckpatroner.

- **Error** Parpadea o se enciende cuando se produce un error. Pisca ou acende quando ocorre um erro. Parpelleja o s'encén quan es produeix un error. Blinker eller tænder, når der opstår en fejl. Vilkkuu tai palaa virheen sattuessa. Blinker eller slår seg på når en feil oppstår. Blinkar eller tänds när ett fel uppstår. **Data** Parpadea mientras la impresora está procesando los datos. Se enciende cuando hay trabajos en cola. Pisca quando a impressora está a processar dados. Acende-se quando existem tarefas em fila.
	- Parpelleja quan la impressora processa dades. S'encén quan hi ha treballs en cua.
	- Blinker, når printeren behandler data. Den tænder, når der er job i kø. Vilkkuu, kun tulostin käsittelee tietoja. Palaa, kun tulostimessa on jonossa olevia töitä.

### **Troubleshooting**

Mostra la pantalla **Configuració del paper**. Podeu seleccionar la mida de paper i opcions de tipus de paper per a cada font de paper

Mova o foco utilizando os botões <, ▲, ▶, ▼ para selecionar os itens e, a seguir, prima o botão OK para confirmar a seleção ou execute a funcionalidade selecionada.

Moveu la selecció mitiancant els botons  $\blacktriangle$ ,  $\blacktriangleright$ ,  $\nabla$  per escollir els elements i, a continuació, premeu OK per confirmar la selecció o executar la funció seleccionada.

Flyt fokus ved at flytte knapperne  $\blacktriangle, \blacktriangle, \blacktriangleright, \blacktriangledown$  for at vælge elementerne, og tryk derefter på OK-knappen for at bekræfte dit valg eller køre den valgte funktion.

Voit valita kohteita (▲, ▲, ♦, ▼-painikkeilla ja vahvistaa valinnan tai käynnistää valitun toiminnon painamalla OK-painiketta.

Flytt fokuset med  $\blacktriangle, \blacktriangle, \blacktriangleright, \blacktriangledown$ -knappene for å velge elementer, og trykk deretter på OK-knappen for å bekrefte valget ditt eller kjøre den valgte funksjonen.

Flytta fokus med hjälp av knapparna <,  $\blacktriangle$ ,  $\blacktriangleright$ ,  $\nabla$  för att välja artiklarna och tryck sedan på knappen OK för att bekräfta ditt val eller för att köra vald funktion.

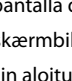

- (a) No cargue papel por encima de la marca de la flecha ▲ que hay **dentro de la guía para bordes.**
- (a) Não coloque papel acima da marca de seta ▲ no interior do guia das **extremidades.**
- (a) No carregueu paper sobre la fletxa ▲ dins la guia lateral.
- **(a) Læg ikke papir i over** u**-pilemærket i kantstyret.**
- **(a) Älä lisää paperia reunaohjaimen sisäpinnassa olevaa**  u**-nuolimerkkiä korkeammalle.**
- **(a) Ikke legg i papir over** u**-pilmerket inni kantskinnen.**
- **(a) Fyll inte på papper ovanför** u**-pilmarkeringen inuti kantguiderna.**

# **Guide to Control Panel**

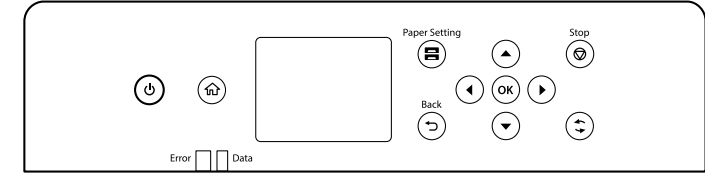

Enciende o apaga la impresora. Desenchufe el cable de  $\mathcal{L}$ alimentación cuando se apague la luz de encendido.

> Liga ou desliga a impressora. Desligue o cabo de alimentação quando o indicador luminoso de alimentação estiver desligado.

Cargue el papel en la bandeja de papel con la cara imprimible orientada<br>
bacia abaio hacia abajo.

> Permet apagar o encendre la impressora. Desconnecteu el cable d'alimentació quan l'indicador d'encesa estigui apagat.

Tænder og slukker for printeren. Tag strømkablet ud, når strømlampen er slukket.

Kytkee ja katkaisee tulostimen virran. Irrota virtajohto, kun virran merkkivalo on sammunut.

Slår skriveren på eller av. Koble fra strømkabelen når strømlyset er av.

Slå på eller av skrivaren. Koppla ur nätsladden när strömlampan är släckt.

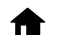

Muestra la pantalla de inicio.

Apresenta o ecrã inicial.

Mostra la pantalla d'inici. Viser startskærmbilledet.

Tuo näkyviin aloitusnäytön.

- Viser startsiden.
- Visar startskärmen.

Blinker når skriveren behandler data. Det slår seg på når det står jobber i kø.

Blinkar när skrivaren bearbetar data. Den tänds när det finns jobb i kö.

Muestra la pantalla **Configuración del papel**. Puede seleccionar la configuración de tamaño y tipo de papel de cada origen del papel.

Apresenta a janela de **Definição do papel**. Pode selecionar o tamanho do papel e as definições do tipo de papel para cada origem do papel.

Viser skærmen for **Papirindstilling**. Du kan vælge indstillingerne for papirstørrelse og papirtype for hver papirkilde.

Tuo näkyviin **Paperiasetus**näytön. Voit valita kunkin paperilähteen paperikoon ja paperityypin.

Viser **Papirinnstilling**-skjermen. Du kan velge innstillinger for papirstørrelse og papirtype for hver papirkilde.

Visar skärmen **Pappersinställning**. Du kan välja inställningar för pappersstorlek och papperstyp för varje papperskälla.

Vuelve a la pantalla anterior.

8

 $\bigtriangledown$ 

Regressa ao ecrã anterior.

Torna a la pantalla anterior.

Vender tilbage til forrige skærmbillede.

Palaa edelliseen näyttöön.

Går tilbake til den forrige menyen.

Återgår till föregående skärm.

Utilice los botones  $\blacktriangle, \blacktriangle, \blacktriangleright, \blacktriangledown$  para seleccionar los elementos

y pulse el botón OK para confirmar su selección o ejecutar la  $40K$ función seleccionada.

- Se aplica a una o varias funciones según sea la situación. Aplica-se a várias funções, dependendo da situação. S'hi aplica a diverses funcions segons la situació. Gælder for en række funktioner afhængigt af situationen. Soveltuu tilanteesta riippuen useisiin toimintoihin. Gjelder for en rekke funksjoner avhengig av situasjonen. Gäller olika funktioner beroende på situationen.
- Detiene la operación actual.  $\bigcirc$ Para a operação atual. Permet aturar l'operació actual. Stopper den aktuelle handling. Lopettaa meneillään olevan toiminnon. Stopper pågående handling. Avbryter den aktuella åtgärden.

Coloque papel no alimentador de papel com a face a imprimir voltada para baixo.

Carregueu paper a la safata de paper amb la cara imprimible cap avall.

Ilæg papir i papirkassetten med udskriftssiden vendt nedad.

Lisää paperia paperikasettiin tulostuspuoli alaspäin.

Legg papir i papirkassetten med utskriftssiden vendt ned. Fyll på papper i papperskassetten med den utskrivbara sidan vänd nedåt.